# **Praktikum LDAP**

### **I. Tujuan**

Praktikan mampu memahami apa yang dimaksud dengan LDAP, cara kerja LDAP dan melakukan instalasi serta setting LDAP server pada sistem operasi Linux.

### **II. Keperluan**

- a. Komputer dengan OS Linux Fedora core 5
- b. Repository fedora core 5 atau paket RPM openldap-server dari Fedora Core 5
- c. Praktikan sudah pernah menggunakan command line (CLI) dan Editor pada Linux Operating System

### **III. Dasar Teori**

LDAP (Lightweight Directory Access Protocol) dapat diartikan sebagai direktory services dan object oriented database. Apa saja yang LDAP dapat lakukan? LDAP menyediakan berbagai layanan seperti menyediakan data untuk client contohnya data karyawan, addressbook, email, account login dan banyak data lainnya. Dengan LDAP kita juga dapat melakukan searching informasi dengan berbagai filtering atau melakukan akses terhadap informasi khusus sebuah object. Penggunaan LDAP umumnya :

- a. Pusat management data
- b. Otentikasi
- c. Email
- d. Address Book
- e. Accounting
- f. dll

 Implementasi LDAP yang sudah banyak digunakan oleh perusahaan-perusahaan adalah sebagai berikut :

- Open Source Software (OSS) menggunakan OpenLDAP, tinyLDAP, Fedora Directory Services (FDS)
- Sun (Bagian dari SunOne)
- Netscape (NDS)
- Microsoft (Bagian dari Active Directory)
- Novell (Bagian dari eDirectory)
- dan masih banyak lagi

 Pada praktikum kali ini, kita akan menggunakan LDAP sebagai server untuk Sharing AddressBook menggunakan OpenLDAP.

### **IV. Langkah Langkah Praktikum**

#### **Instalasi Aplikasi OpenLDAP Server**

Sebelum melakukan instalasi OpenLDAP dari Repository lokal yang ada, kita harus memastikan terlebih dahulu bahwa konfigurasi yum pada komputer masing masing sudah mengarah pada server http://172.20.112.100/local-repo/

#### **[root@fedora ~]#vi /etc/yum.repos.d/fedora-core.repo**

```
[Local-Install] 
         name=Fedora Core $releasever - $basearch 
         baseurl=http://172.20.112.100/local-repo/ 
         enabled=1 
         gpgcheck=1 
         gpgkey=file:///etc/pki/rpm-gpg/RPM-GPG-KEY-fedora
file:///etc/pki/rpm-gpg/RPM-GPG-KEY
```
 Perintah CLI untuk instalasi aplikasi openldap-server dengan yum. **[root@fedora ~]# yum install openldap-servers**  Loading "installonlyn" plugin Setting up Install Process Setting up repositories

```
Local-Install 
[1/1]Reading repository metadata in from local files 
        Parsing package install arguments 
        Resolving Dependencies 
        --> Populating transaction set with selected packages. Please wait. 
        ---> Downloading header for openldap-servers to pack into transaction
set. 
        openldap-servers-2.3.19-4 100% |=============| 48 kB 00:00 
        ---> Package openldap-servers.i386 0:2.3.19-4 set to be updated
        --> Running transaction check 
        Dependencies Resolved 
        =============================================================== 
         Package Arch Version Repository Size
        =============================================================== 
        Installing: 
          openldap-servers i386 2.3.19-4 Local-Install 2.2 M 
        Transaction Summary 
        ========================================================== 
        Install 1 Package(s) 
        Update 0 Package(s) 
        Remove 0 Package(s)
        Total download size: 2.2 M 
        Is this ok [y/N]: y 
        Downloading Packages: 
        Running Transaction Test 
        Finished Transaction Test 
        Transaction Test Succeeded 
        Running Transaction 
           Installing: openldap-servers ######################### 
[1/1]bdb_db_open: unclean shutdown detected; attempting recovery. 
        bdb_db_open: Warning - No DB_CONFIG file found in directory 
/var/lib/ldap: (2) 
        Expect poor performance for suffix dc=my-domain, dc=com.
```

```
Installed: openldap-servers.i386 0:2.3.19-4 
Complete!
```
Setelah instalasi selesai, berikutnya kita akan konfigurasi ldap client, terlebih dahulu melakukan backup file konfigurasi default dengan cara :

```
 [root@fedora~]#cp /etc/openldap/ldap.conf 
/etc/openldap/ldap.conf.default 
         [root@fedora~]#vi /etc/openldap/ldap.conf 
        # 
        # LDAP Defaults 
        BASE dc=domainku, dc=com 
        URI ldap://localhost:389 
        TLS_REQCERT allow 
        #SIZELIMIT 12 
        #TIMELIMIT 15 
        #DEREF never
```
Kemudian membuat password user admin sebagai administrator dengan cara :

```
[root@fedora ~]# slappasswd 
New password: 
Re-enter new password: 
{SSHA}h94LbFbnTEkLoP4MlerYKxV6iZxAobFe
```
#### **Konfigurasi LDAP Server**

Edit file konfigurasi LDAP server yang berada di /etc/openldap/slapd.conf, sebelumnya kita backup dulu dengan cara :

```
[root@fedora ~]# cp /etc/openldap/slapd.conf 
 /etc/openldap/slapd.conf.default 
 [root@fedora ~]# vi /etc/openldap/slapd.conf 
# See slapd.conf(5) for details on configuration options. 
# This file should NOT be world readable. 
# 
include /etc/openldap/schema/core.schema
```
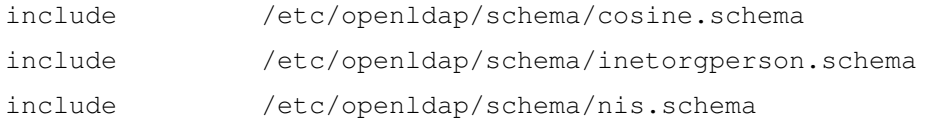

# Allow LDAPv2 client connections. This is NOT the default. allow bind\_v2

# Do not enable referrals until AFTER you have a working directory # service AND an understanding of referrals. #referral ldap://root.openldap.org

pidfile /var/run/openldap/slapd.pid argsfile /var/run/openldap/slapd.args ############################################################## # ldbm and/or bdb database definitions ##############################################################

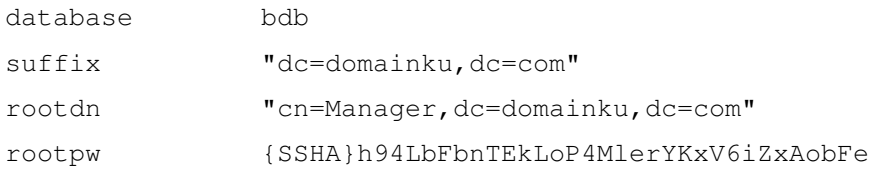

```
# Mode 700 recommended. 
directory /var/lib/ldap
# Indices to maintain for this database 
index objectClass eq, pres
#index ou,cn,mail,surname,givenname eq,pres,sub 
#index uidNumber,gidNumber,loginShell eq,pres 
#index uid,memberUid eq,pres,sub 
#index nisMapName,nisMapEntry eq,pres,sub
```

```
# DB_CONFIG Settings - For SleepyCat Berkeley DB 
dbconfig set_cachesize 0 10485760 0 
dbconfig set_lg_regionmax 262144 
dbconfig set_lg_bsize 2097152
```
Setelah konfigurasi selesai, sebaiknya di test dahulu siapa tahu ada kesalahan sintaks atau setting dengan cara :

```
[root@fedora ~]# /etc/init.d/ldap configtest 
         Checking configuration files for slapd: bdb_db_open: DB_CONFIG for 
suffix dc=domainku,dc=com has changed. 
         Performing database recovery to activate new settings. 
         bdb_db_open: Recovery skipped in read-only mode. Run manual recovery 
if errors are encountered. 
         config file testing succeeded 
                                                                [ OK ]
```
 Langkah selanjutnya, memastikan services ldap bisa aktif setelah komputer di restart (run level 3 4 5). Caranya :

```
[root@fedora ~]# chkconfig --level 345 ldap on 
 [root@fedora ~]# chkconfig --list ldap 
 ldap 0:off 1:off 2:off 3:on 4:on 5:on 6:off 
 [root@fedora ~]#
```
#### Mengaktifkan/menjalankan6 LDAP server

```
[root@fedora ~]# /etc/init.d/ldap start 
          Checking configuration files for slapd: config file testing 
succeeded 
                                                              [ OK ]
```

```
Starting slapd: [ OK ]
```
#### **MEMBUAT ADDRESS BOOK**

 Informasi dapat di import atau export ke direktory services LDAP menggunakan LDIF yakni LDAP Data Interchange Format yang sudah di definisikan pada RFC 2849.

 Sekarang Server LDAP sudah selesai di konfigurasi dan sudah dijalankan, sesuai penggunaannya, kita dapat mulai mencoba mencari informasi yang ada pada direktory LDAP saat ini sebelum kita memulai mengentri data address book yang kita inginkan. Coba masukkan perintah search untuk menampilkan "namingContexts" berikut:

```
[root@fedora ~]# ldapsearch -x -b '' -s base '(objectclass=*)' 
namingContexts 
         # extended LDIF 
         # 
         # LDAPv3 
         # base <> with scope baseObject 
         # filter: (objectclass=*) 
         # requesting: namingContexts 
         # 
         # 
         dn: 
         namingContexts: dc=domainku,dc=com 
         # search result 
         search: 2 
         result: 0 Success 
         # numResponses: 2 
         # numEntries: 1 
         [root@fedora ~]#
```
Selanjutnya kita akan membuat file LDIF Organisasi untuk Address book yang akan di import kedalam Direktory LDAP. Pada Addressbook struktur Hirarki direktory services yang akan dibuat, pada bagian pertama adalah base directory, sedang pada entry yang kedua untuk Account Manager's (administrator). Kedua bagian selanjutnya merupakan komponen unit organisasional yang digunakan nantinya untuk mengotorisasi user dan mengentri address book

```
 [root@fedora ~]# vi /etc/openldap/addressbook.ldif 
dn: dc=domainku,dc=com 
objectclass: dcObject 
objectclass: organization 
o: Home LDAP Server 
dc: domainku 
dn: cn=Manager,dc=domainku,dc=com 
objectclass: organizationalRole 
cn: Manager 
dn: ou=users,dc=domainku,dc=com 
ou: users
```

```
objectClass: top 
objectClass: organizationalUnit 
dn: ou=addressbook,dc=domainku,dc=com 
ou: addressbook 
objectClass: top 
objectClass: organizationalUnit
```
 Gunakan command "ldapadd" untuk memasukkan atau isi file LDIF diatas kedalam direktory LDAP sebagai scheme direktory.

```
[root@fedora ~]# ldapadd -x -D 'cn=Manager,dc=domainku,dc=com' -W -f 
/etc/openldap/addressbook.ldif 
Enter LDAP Password: 
adding new entry "dc=domainku,dc=com" 
adding new entry "cn=Manager,dc=domainku,dc=com" 
adding new entry "ou=users,dc=domainku,dc=com" 
adding new entry "ou=addressbook,dc=domainku,dc=com" 
[root@fedora ~]#
```
Setelah sukses memasukkan isi data LDIF, kita bisa melakukan request listing isi semua entri yang sudah ada pada LDAP direktory dengan base "dc=domainku, dc=com". Command ini akan menampilkan semua entri yang baru saja dimasukkan :

```
[root@fedora ~]# ldapsearch -x -b 'dc=domainku,dc=com'
'(objectclass=*)' 
# extended LDIF 
# 
# LDAPv3 
# base <dc=domainku,dc=com> with scope subtree 
# filter: (objectclass=*) 
# requesting: ALL 
# 
# domainku.com 
dn: dc=domainku,dc=com
```

```
objectClass: dcObject
```

```
objectClass: organization 
o: Home LDAP Server 
dc:: ZG9tYWlua3Ug
```
# Manager, domainku.com dn: cn=Manager,dc=domainku,dc=com objectClass: organizationalRole cn: Manager

# users, domainku.com dn: ou=users,dc=domainku,dc=com ou: users objectClass: top objectClass: organizationalUnit

# addressbook, domainku.com dn: ou=addressbook,dc=domainku,dc=com ou: addressbook objectClass: top objectClass: organizationalUnit

# search result search: 2 result: 0 Success # numResponses: 5 # numEntries: 4

[root@fedora ~]#

 Sekarang kita sudah mendefinisikan dan melakukan import skema direktory kita. Kita bisa mulai menambah user user untuk digunakan sebagai address book pada direktory LDAP. Dibawah ini adalah contoh sederhana untuk file LDIF sebuah alamat (contact). Buat file ldif berikut (sesuaikan dengan nama Anda sebagai peserta praktikum ini)

**root@fedora ~]# vi daftaralamat.ldif**  dn:cn=Josua Sinambela,ou=addressbook,dc=domainku,dc=com

```
cn: Josua Sinambela 
gn: Josua 
sn: Sinambela 
o: Home 
l: Wirobrajan 
street: WB3/64 Sindurejan 
st: DIY 
postalCode: 55251 
pager: 1234 5678 
homePhone: 7810307 
telephoneNumber: 0274547506 
facsimileTelephoneNumber: 0274547506 
mobile: 085643552741 
mail: josh@ugm.ac.id 
objectClass: top 
objectClass: inetOrgPerson
```
Kemudian isi file LDIF diatas dapat di masukkan kedalam Direktory LDAP dengan command "ldapadd".

Akses kontrol secara umum pada server LDAP, mendefinisikan bahwa setiap orang dapat membaca entri direktory, tetapi hanya user manager (administrator) yang dapat menulisi direktory tersebut.

Untuk menambah data dari file LDIF, user manager akan melakukan otentikasi dengan menambahkan command line "-D 'cn=Manager,dc=domainku,dc=com' -W"

Jadi perintah untuk menambahkan content dari file ldif diatas adalah :

# **[root@fedora ~]# ldapadd -x -D 'cn=Manager,dc=domainku,dc=com' -W -f daftaralamat.ldif**

```
 Enter LDAP Password: 
adding new entry "cn=Josua Sinambela, ou=addressbook, dc=domainku, dc=com"
```
Keamanan LDAP server dengan TLS

 Secara default security setting pada server LDAP memperbolehkan setiap orang melihat atau melakukan pencarian pada setiap entri yang ada di Directory LDAP, tetapi yang bisa merubah atau menambah data tersebut hanyalah user Manager atau administrator.

 Beberapa tipe security setting yang dapat kita lakukan pada LDAP server adalah menggunakan teknologi SSL/TLS, sehingga data yang diambil maupun dikirimkan dari server ke client atau dari client ke server sudah dalam data yang aman. Yang kedua adalah, dapat membuat access control kepada user yang sudah memiliki otentikasi (user/password) dan user yang belum dikenali (anonymous).

Dibawah ini merupakan sistem keamanan dan access kontrol yang mendefinisikan untuk menolak akses dari semua orang, kecuali orang orang yang sudah di otentikasi atau memiliki user account. Semua user yang sudah terauthentikasi (memiliki account) dapat mengganti informasi detil mereka masing masing, dan semua entry yang ada di "ou=addressbook,dc=domainku,dc=com" .

```
[root@fedora ~]# vi /etc/openldap/slapd.conf 
## Tambahkan baris dibawah ini 
TLSCACertificateFile /etc/pki/tls/certs/ca-bundle.crt 
TLSCertificateFile /etc/pki/tls/certs/slapd.pem 
TLSCertificateKeyFile /etc/pki/tls/certs/slapd.pem 
security ssf=1 update ssf=112 simple bind=64
disallow bind_anon 
access to * 
        by self write 
        by anonymous auth 
        by users read 
access to dn.subtree="ou=addressbook,dc=domainku,dc=com" 
        by users write
```
Setelah konfigurasi diatas di masukkan dan di save. Maka sebelum menggunakan konfigurasi yang baru (dengan cara merestart ldap services), terlebih dahulu kita membuat certificate yang akan digunakan oleh server LDAP untuk keperluan TLS/SSL.

#### Caranya :

**[root@fedora ~]# cd /etc/pki/tls/certs [root@fedora certs]# make slapd.pem**  Country Name (2 letter code) [GB]:ID State or Province Name (full name) [Berkshire]:D.I.Yogyakarta Locality Name (eg, city) [Newbury]:Yogyakarta Organization Name (eg, company) [My Company Ltd]:LearningWithExpert Organizational Unit Name (eg, section) []:Konsultan Teknologi Informasi Independen Common Name (eg, your name or your server's hostname) []:Retooling Praktikum Email Address []:josh@ugm.ac.id

#### **[root@fedora certs]#**

 Kemudian mengganti group owner dan permission sertifikat yang baru kita buat agar dapat digunakan server LDAP dengan cara :

## **[root@fedora certs]# chown root.ldap /etc/pki/tls/certs/slapd.pem [root@fedora certs]# chmod 640 /etc/pki/tls/certs/slapd.pem**

Kemudian konfigurasi setting ldap.conf agar support penggunaan TLS. Penggunaan TLS ditandai degan URI dengan protokol "ldaps"

# **[root@fedora ~]# vi /etc/openldap/ldap.conf**

URI ldaps://127.0.0.1:636 BASE dc=domainku,dc=com TLS REQCERT demand TLS\_CACERTDIR /etc/pki/tls/certs/ TLS\_CACERT /etc/pki/tls/certs/ca-bundle.crt TLS\_CRLCHECK peer

Kembali melakukan checking configurasi, mana tahu ada kesalahan ketik atau sintaks pada file file konfigurasi yang sudah diubah.

#### **[root@fedora ~]# /etc/init.d/ldap configtest**

```
Checking configuration files for slapd: config file testing succeeded 
                                                             [ OK ]
```
Setelah tidak ada pesan error, kita bisa menggunakan konfigurasi yang baru degan cara merestart services LDAP.

```
root@fedora ~]# /etc/init.d/ldap restart 
Stopping slapd: [ OK ]
 Checking configuration files for slapd: config file testing 
succeeded [ OK ]
Starting slapd: [ OK ]
 [root@fedora ~]#
```
Sekarang konfigurasi dan skema direktory yang tersedia sudah support keamanan berbasis TLS dan user otentikasi. Sekarang kita bisa mencoba membuat user baru pada file LDIF yang akan di masukkan ke direktory LDAP. Sebelumnya user baru harus menggenerate passwordnya dengan comman "slappasswd"

#### **root@fedora ~]# slappasswd**

 New password: <masukkan password user baru> Re-enter new password: <masukkan password user baru> {SSHA}KyFcZ07GVsoPf0bXmq4TMEFZIMh6qbMi

#### **[root@fedora ~]# vi userbaru.ldif**

 dn:uid=josh,ou=users,dc=domainku,dc=com uid: josh userPassword: {SSHA}KyFcZ07GVsoPf0bXmq4TMEFZIMh6qbMi objectClass: top objectClass: account objectClass: simpleSecurityObject

Untuk mengentri user baru pada Direktory LDAP, gunakan command berikut :

**[root@fedora ~]# ldapadd -x -D 'cn=Manager,dc=domainku,dc=com' -W -f userbaru.ldif**  Enter LDAP Password: adding new entry "uid=josh, ou=users, dc=domainku, dc=com"